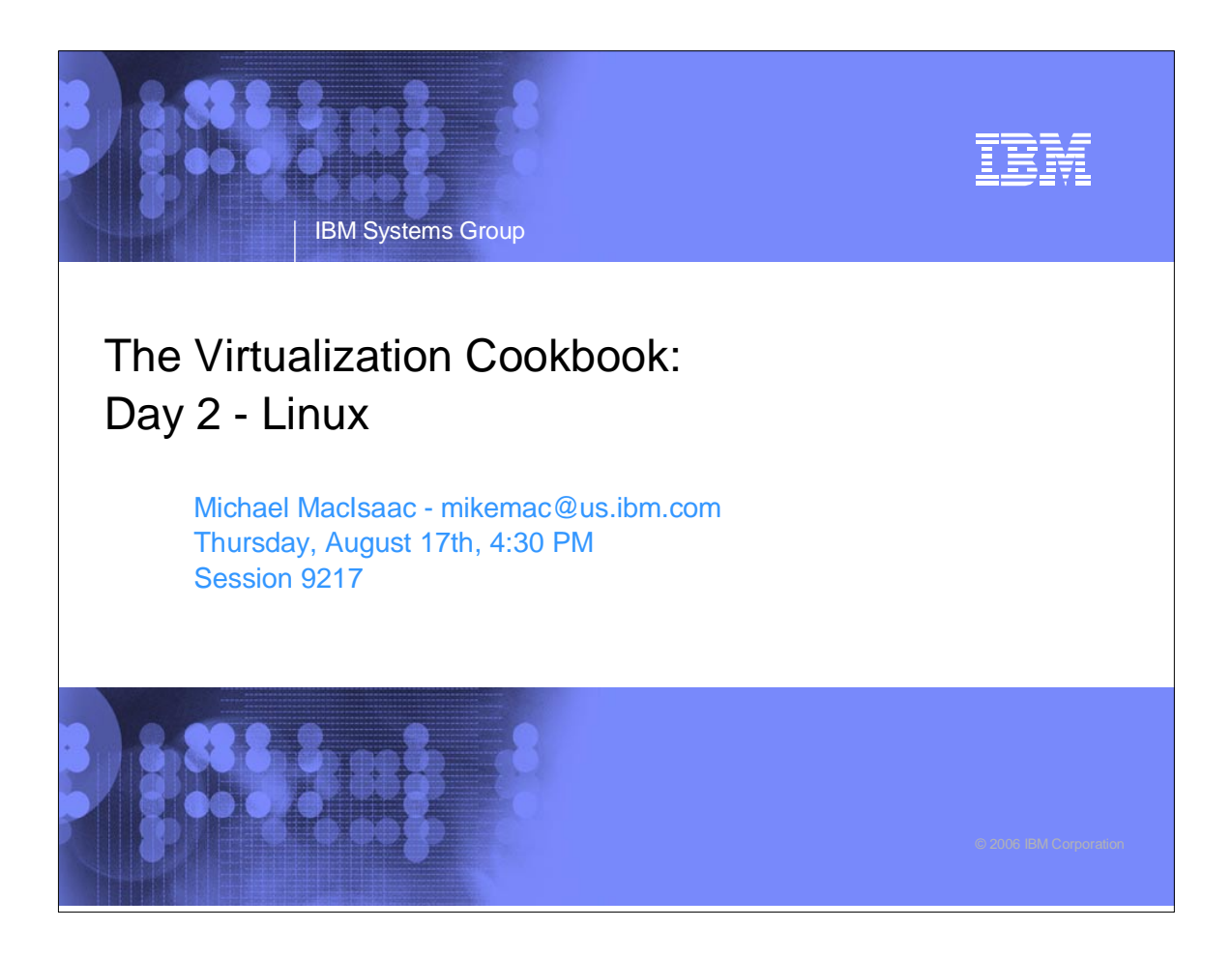

# IBM IBM Systems Group Abstract An updated redbook is available: 'z/VM and Linux on IBM System z: The Virtualization Cookbook for SLES9'. The goal of the book is to allow you to install and configure z/VM, install and configure Linux and be cloning Linux in two working days. On the second day, you install Linux twice onto the same virtual machine. The first install is called the 'master image' which will be cloned from. The second install is called the 'controller' which will do cloning and other tasks. The data is copied from the NFS server to the controller so the PC can be retired. Then cloning is addressed and the supplied clone script is described. You should be ready to configure clones into Web, LDAP, file and print, development or other servers. Also backup and restore issues are addressed.

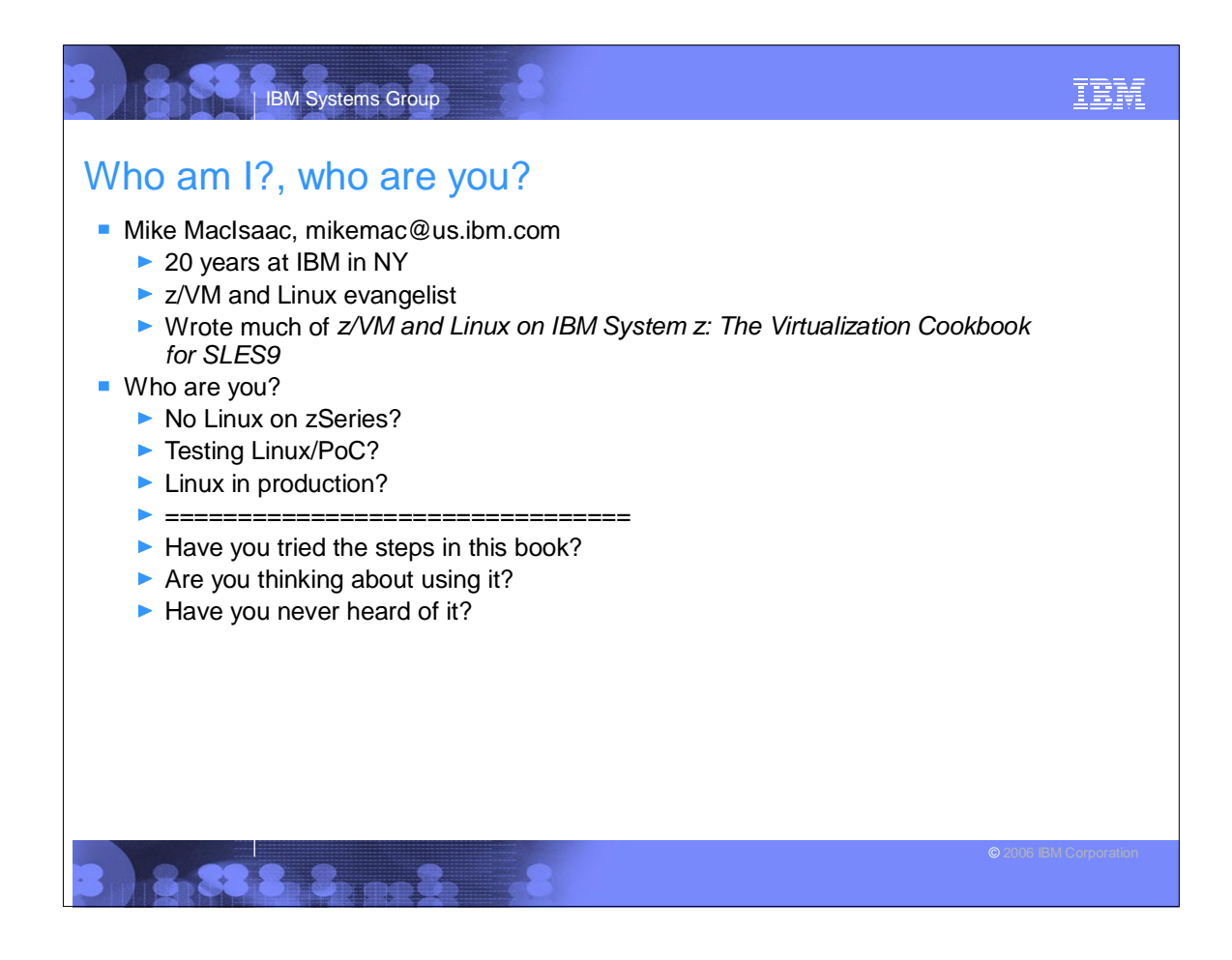

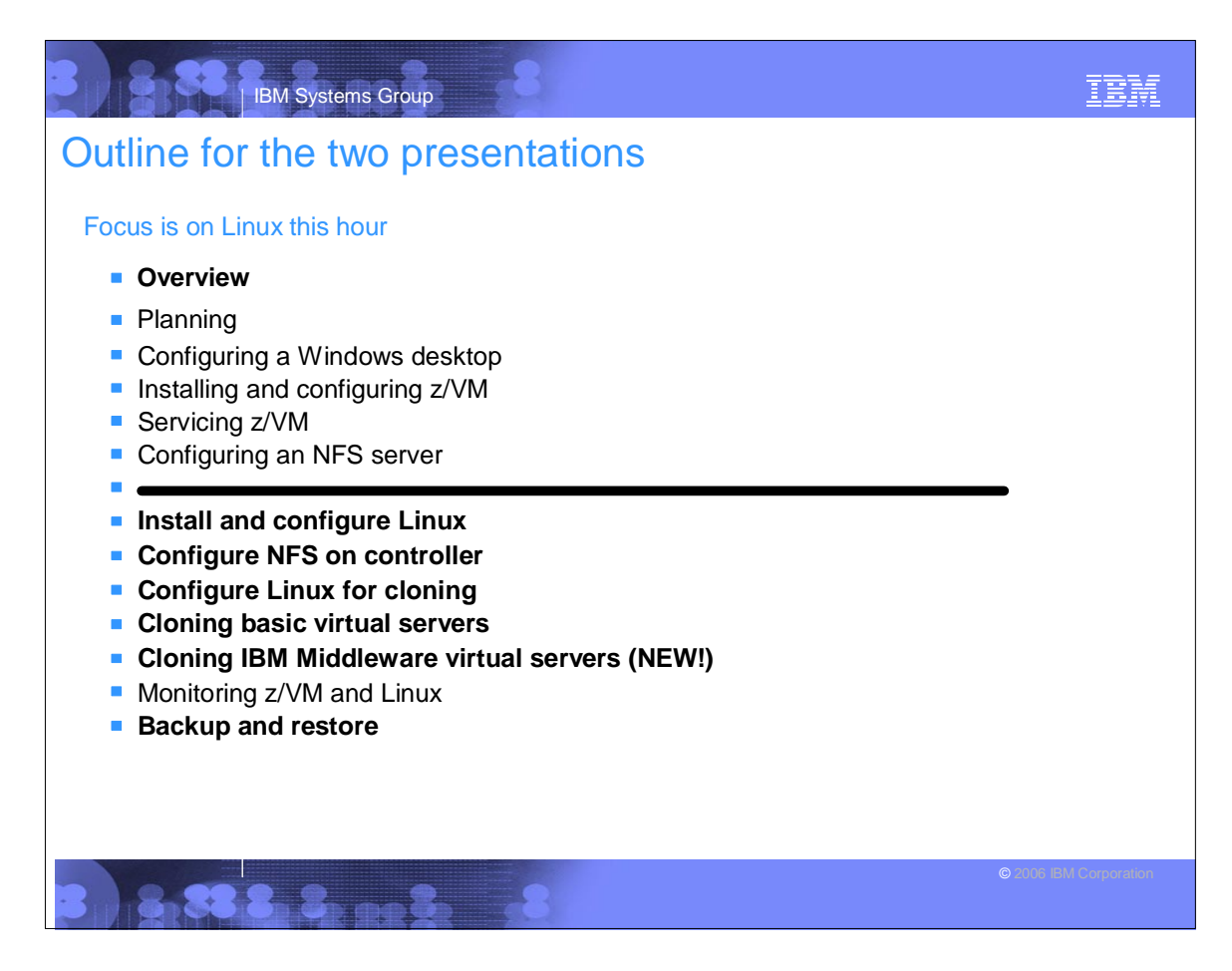

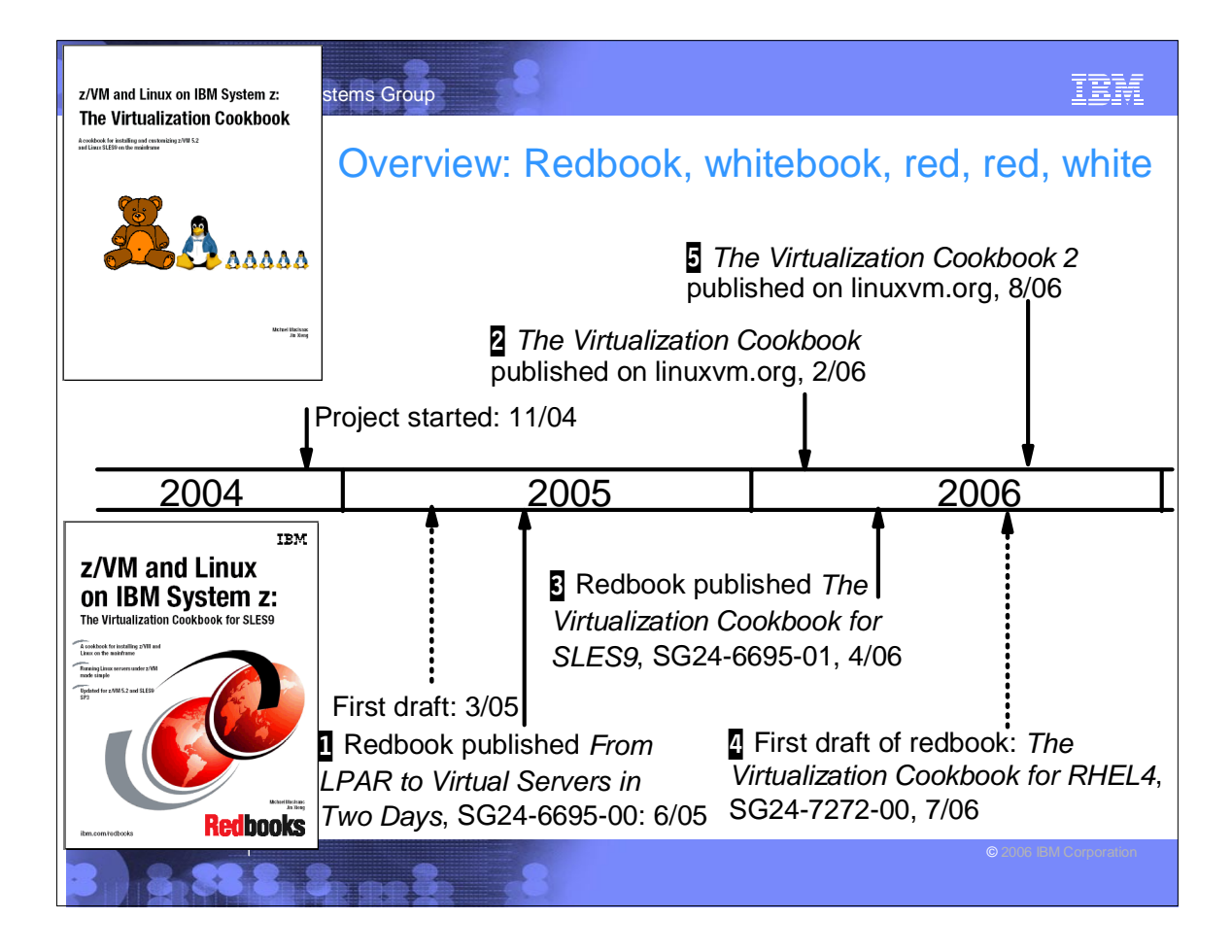

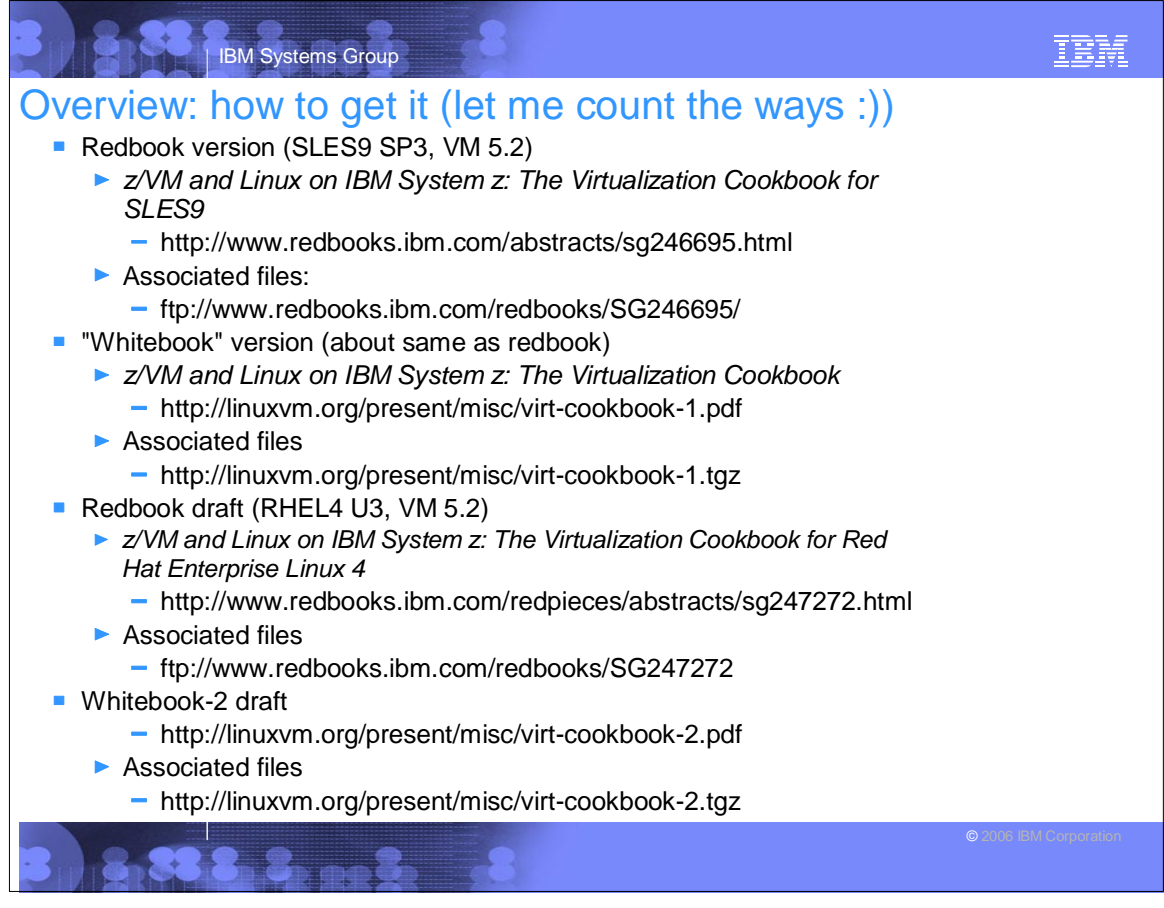

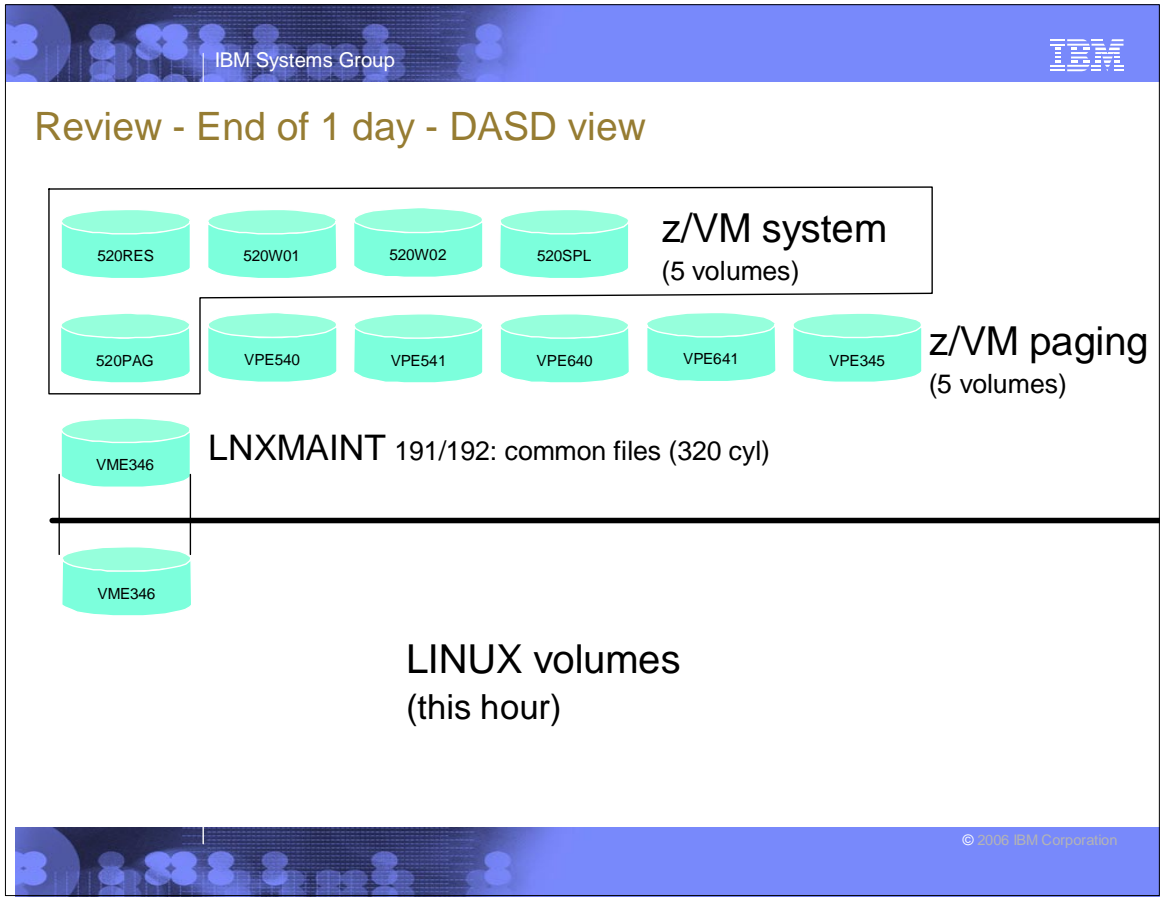

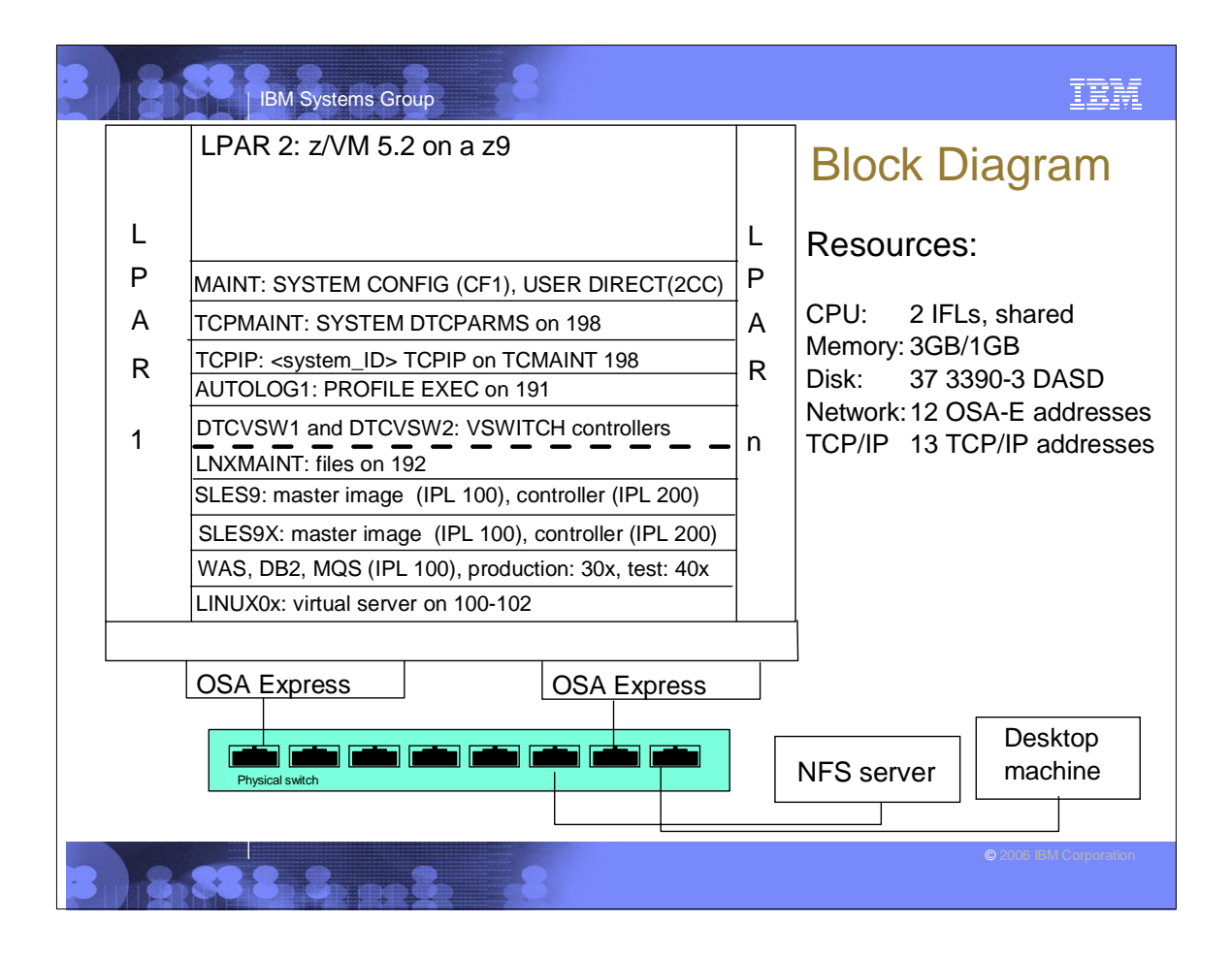

## IBM Systems Group IBM **Outline Planning** Configuring a Windows desktop **Installing and configuring z/VM** ■ Servicing z/VM **Configuring an NFS server**  $\blacksquare$  Install and configure Linux **Configure NFS on controller Configure Linux for cloning** Cloning basic virtual servers **Cloning IBM middleware virtual servers Monitoring z/VM and Linux** ■ Backup and restore **Appendix - Relabel z/VM system volumes** <u>1982 - 200</u>

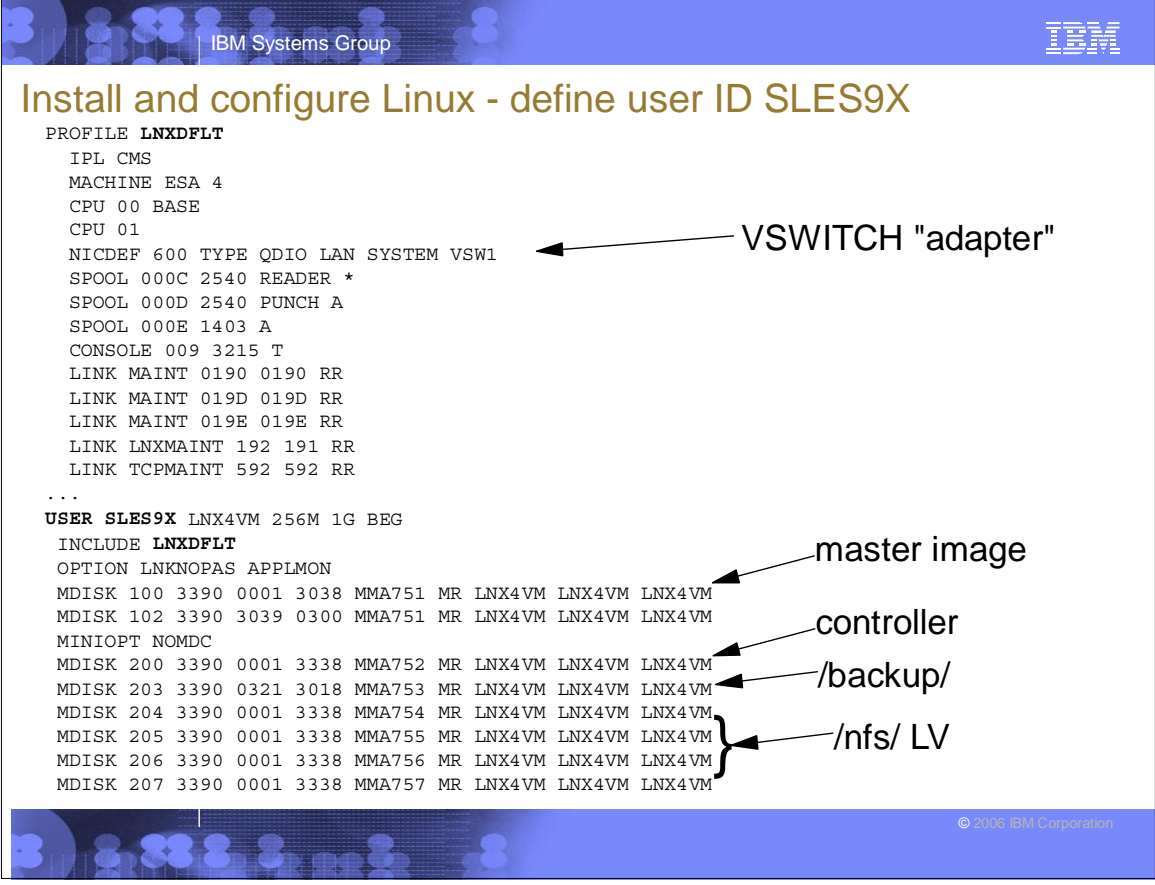

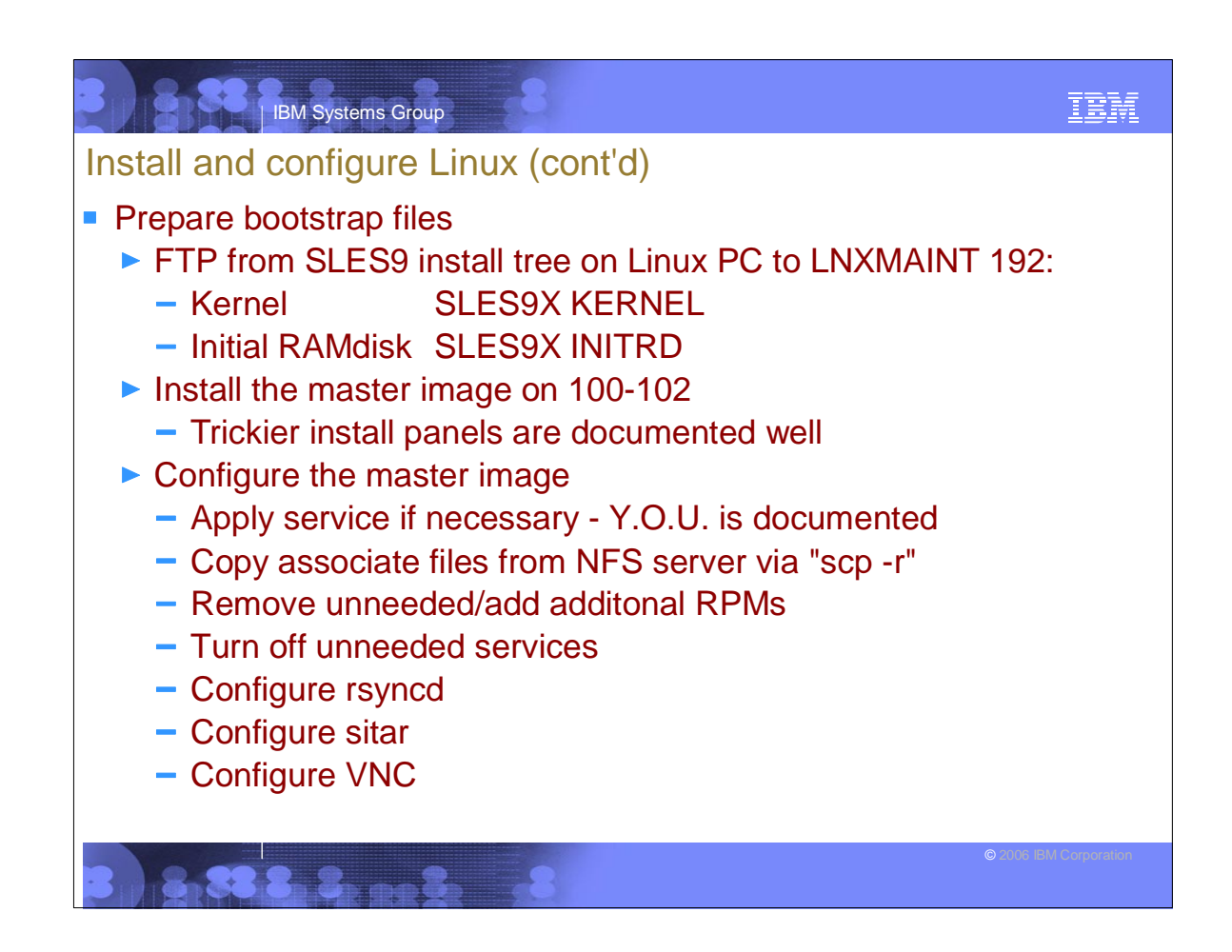

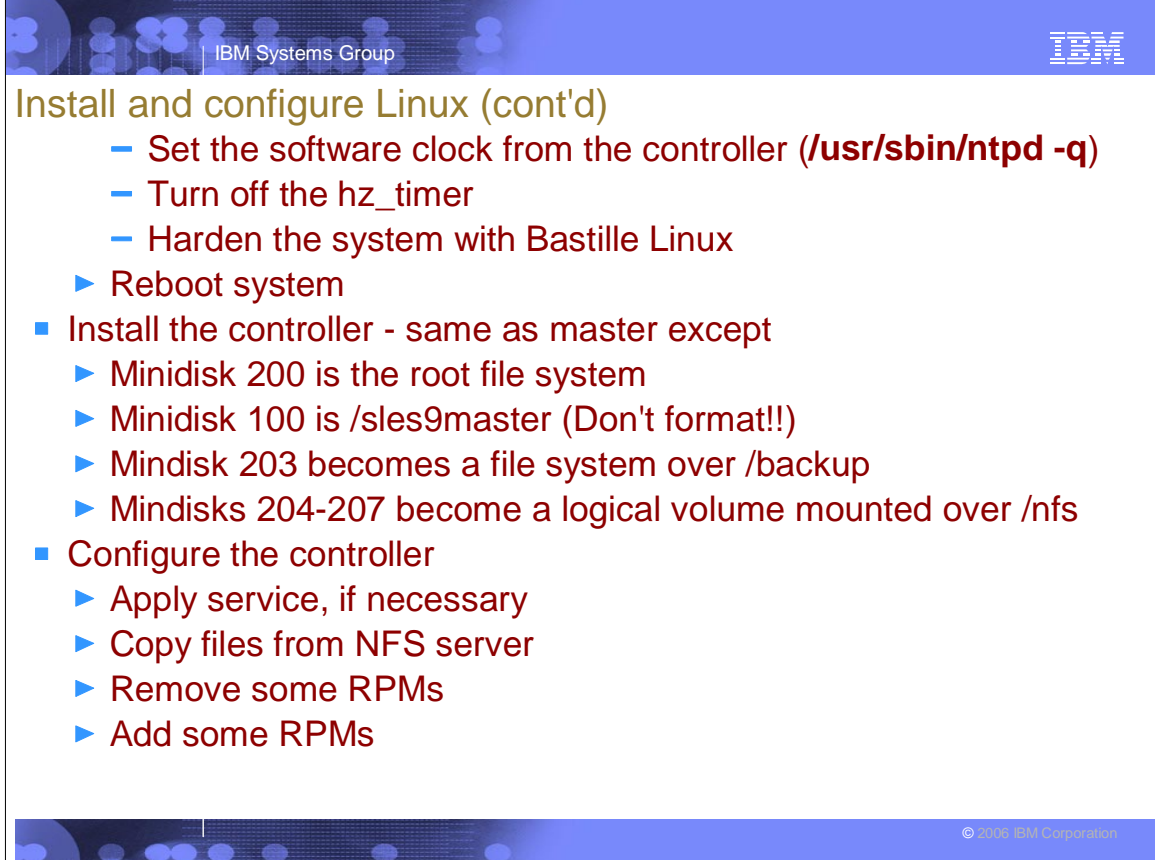

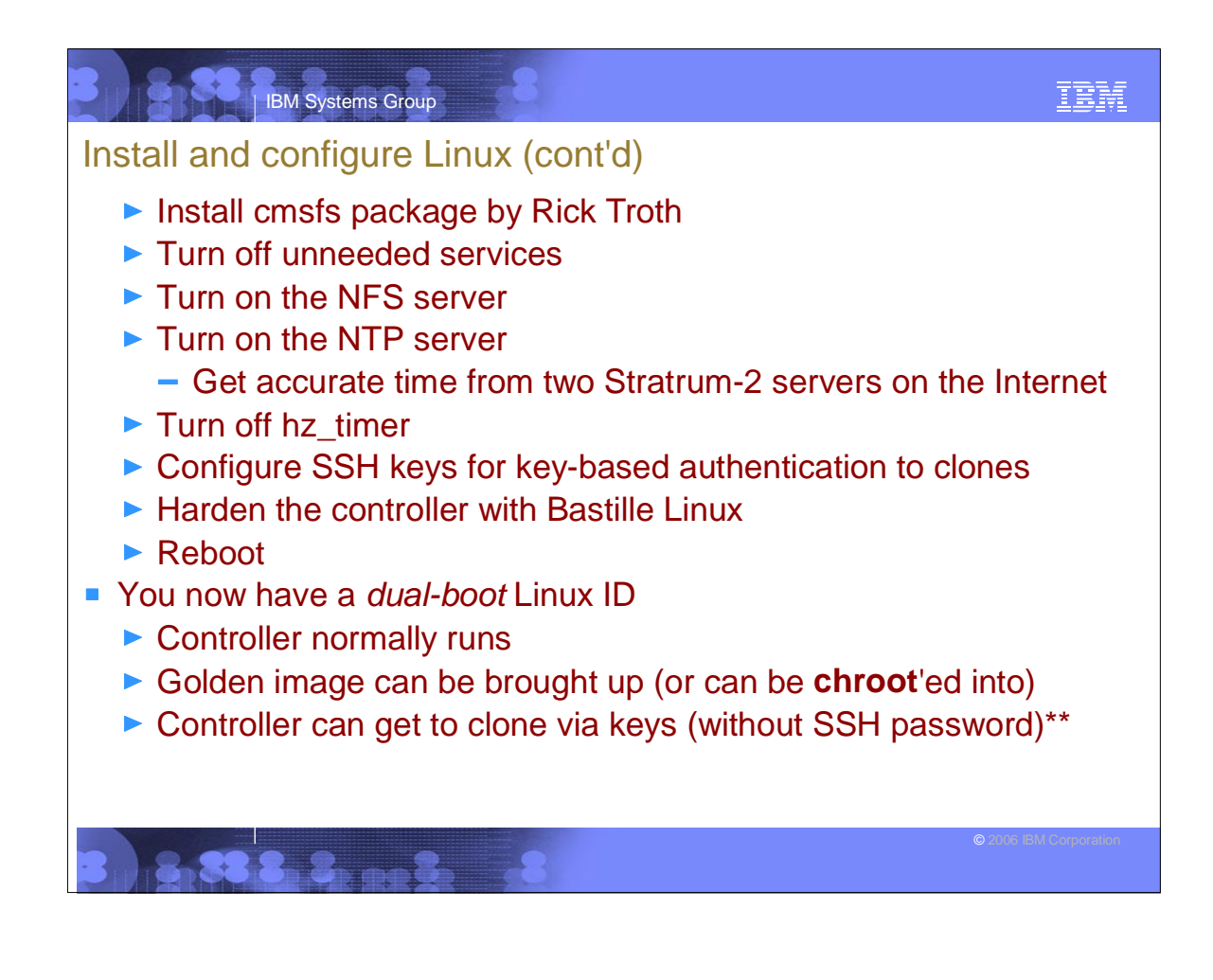

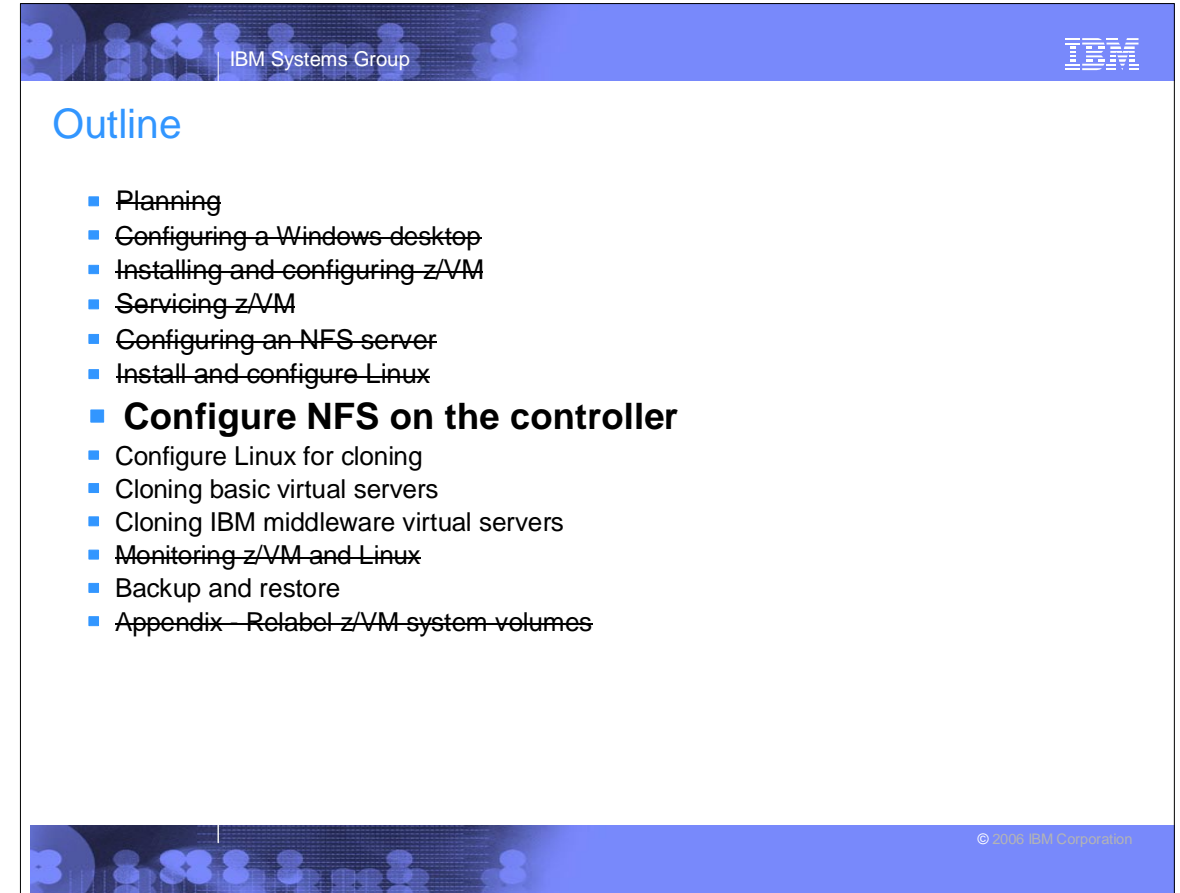

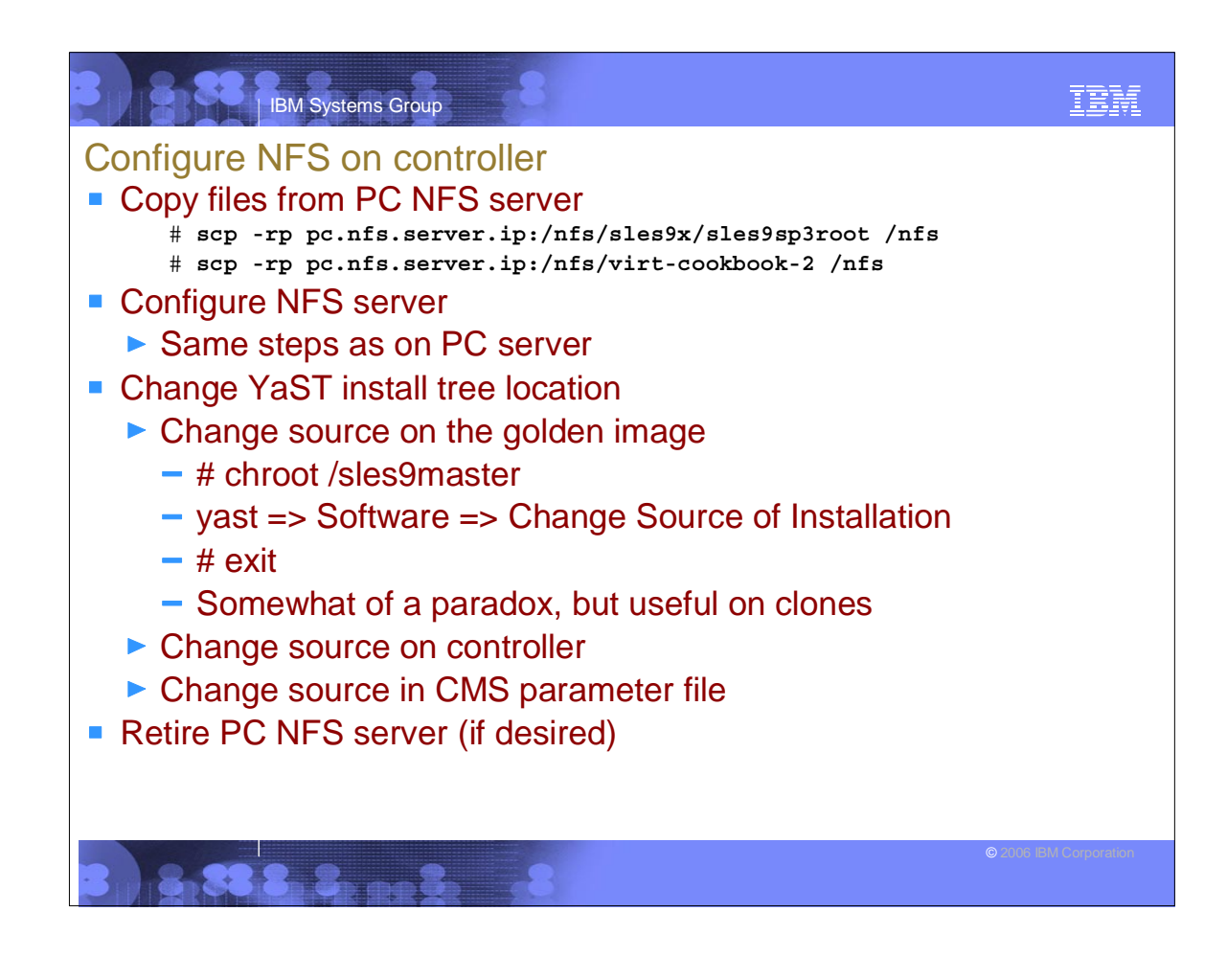

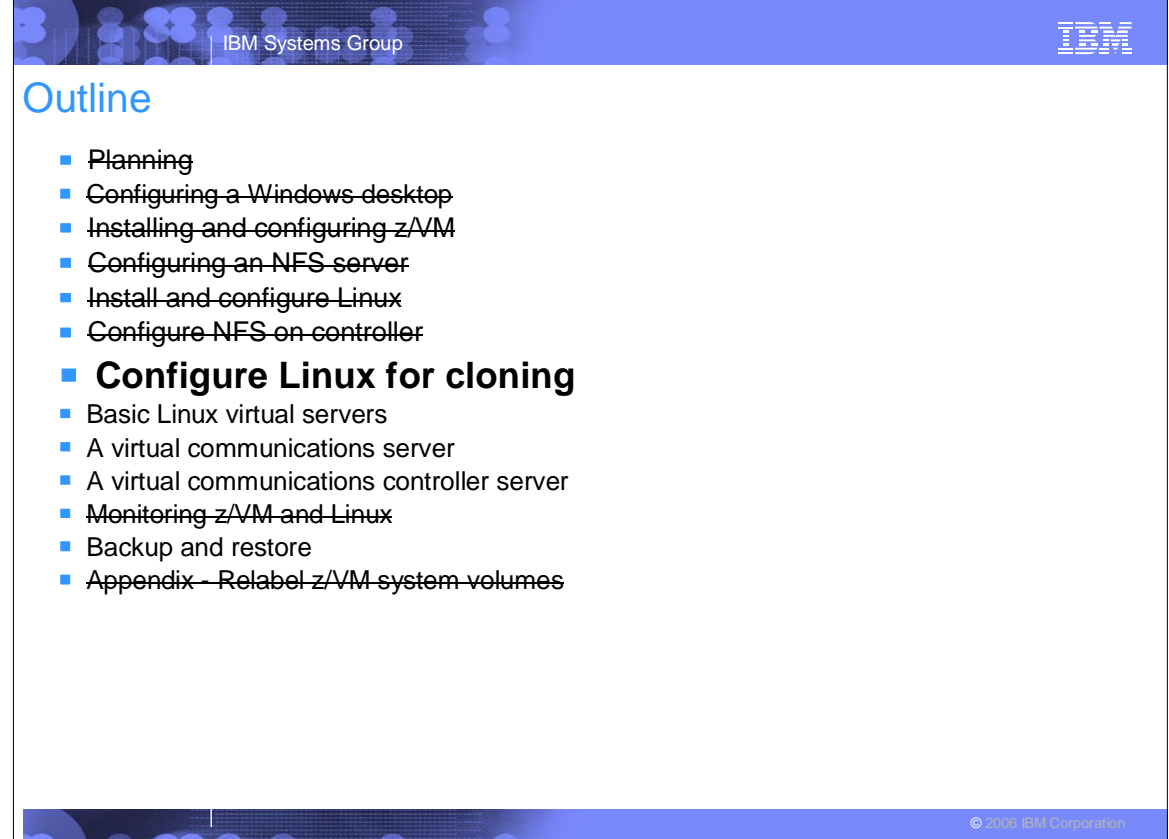

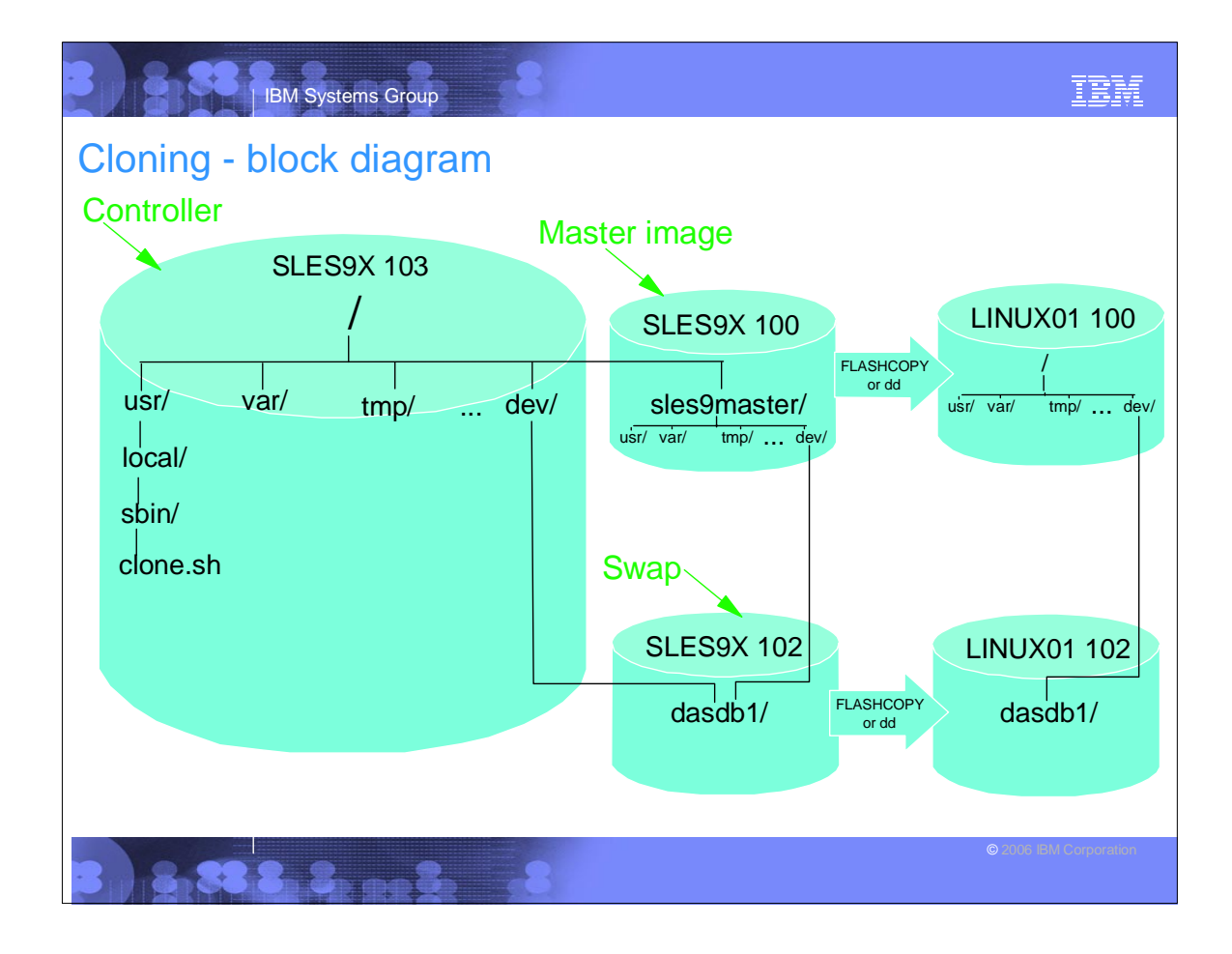

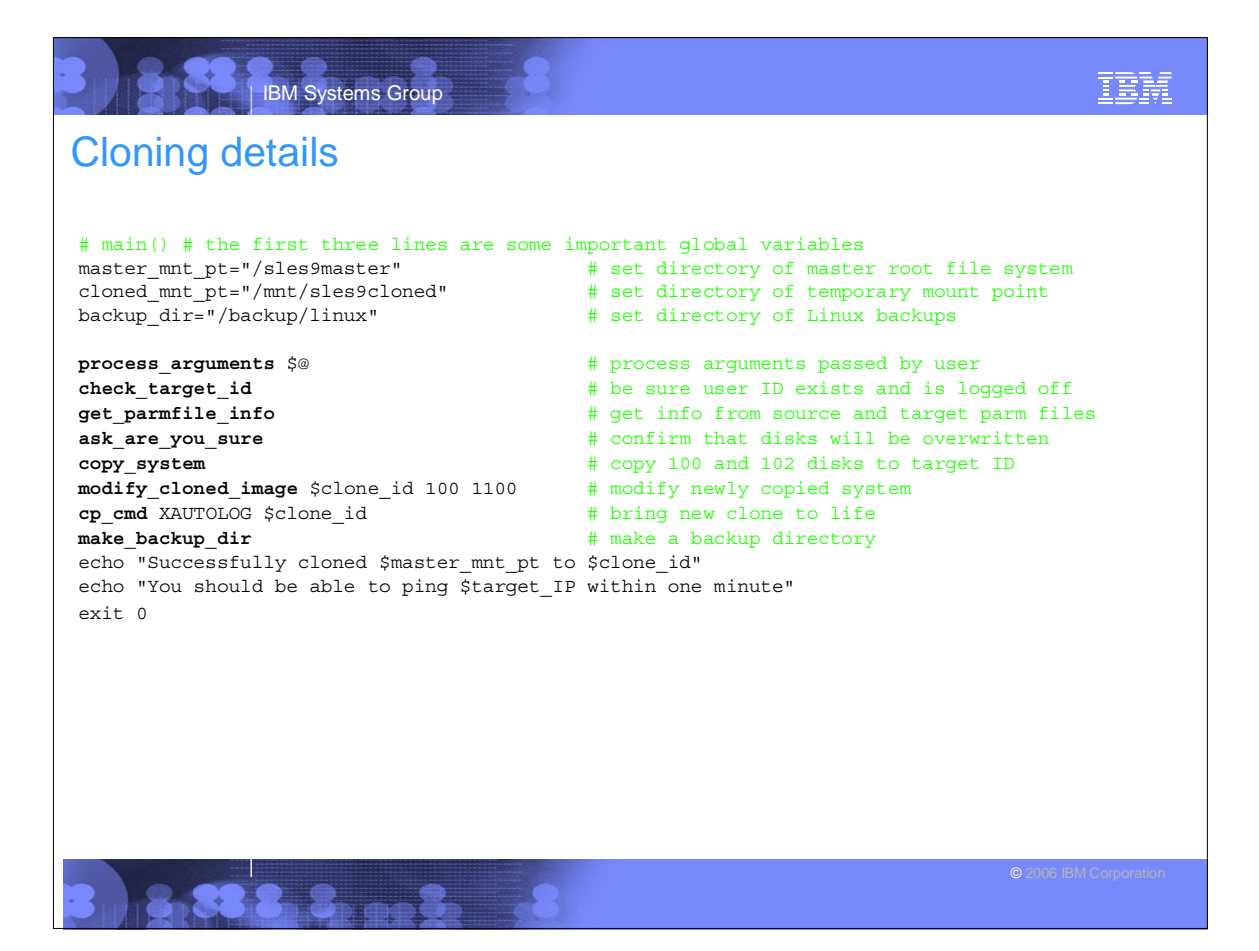

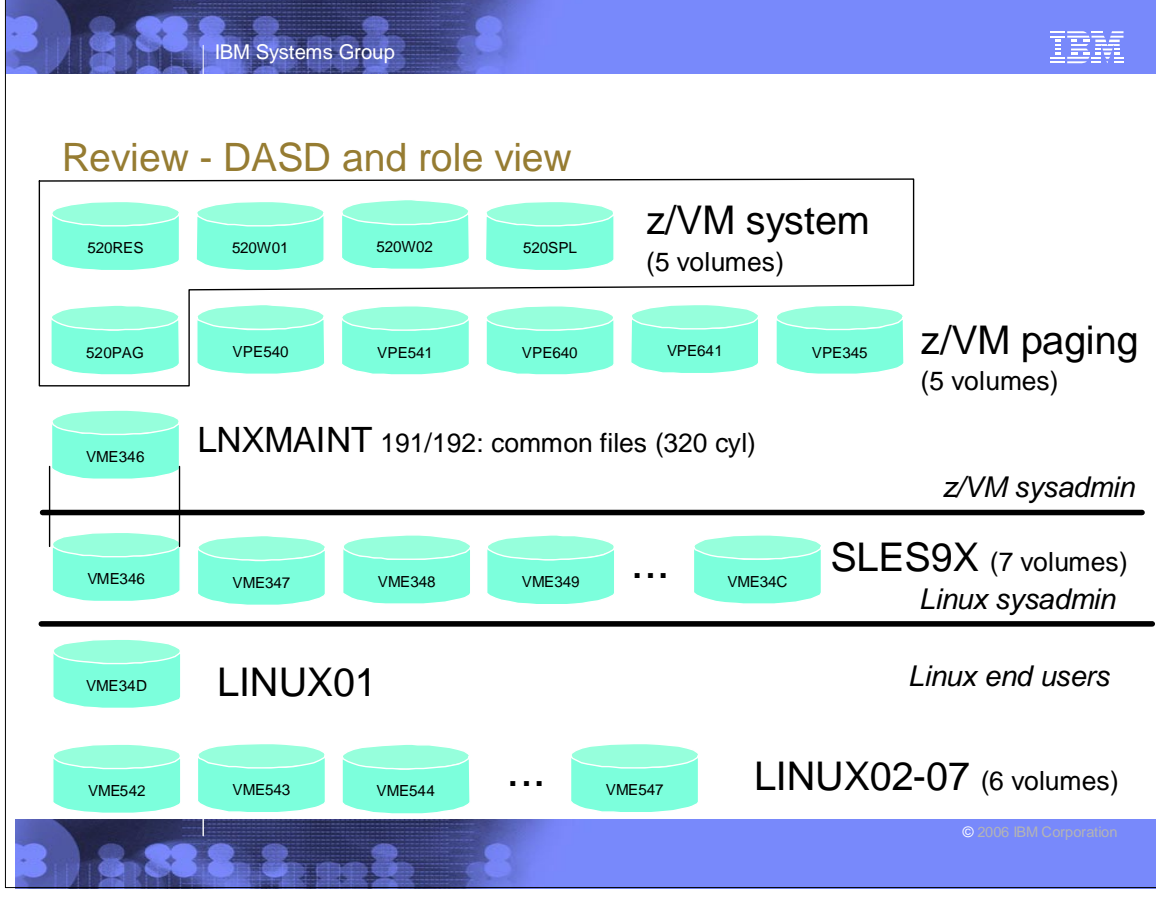

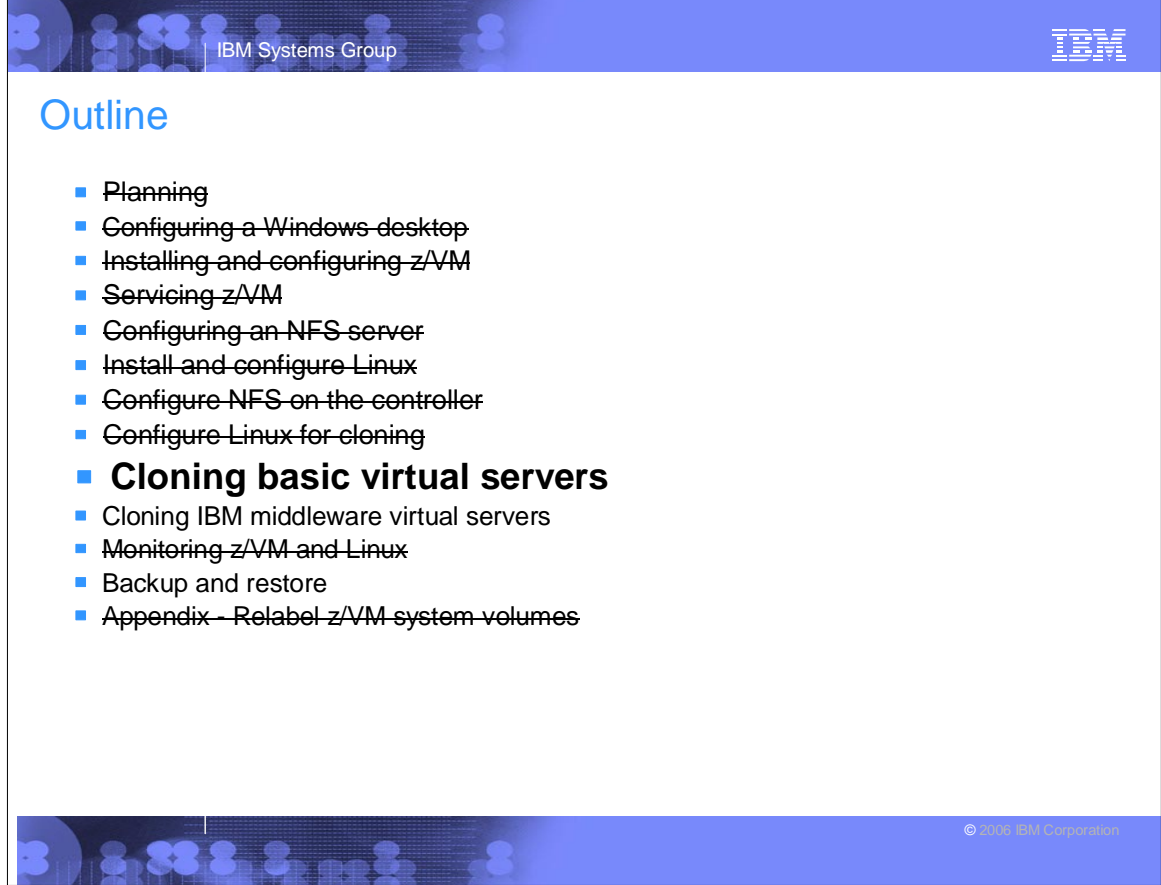

**NAME** 

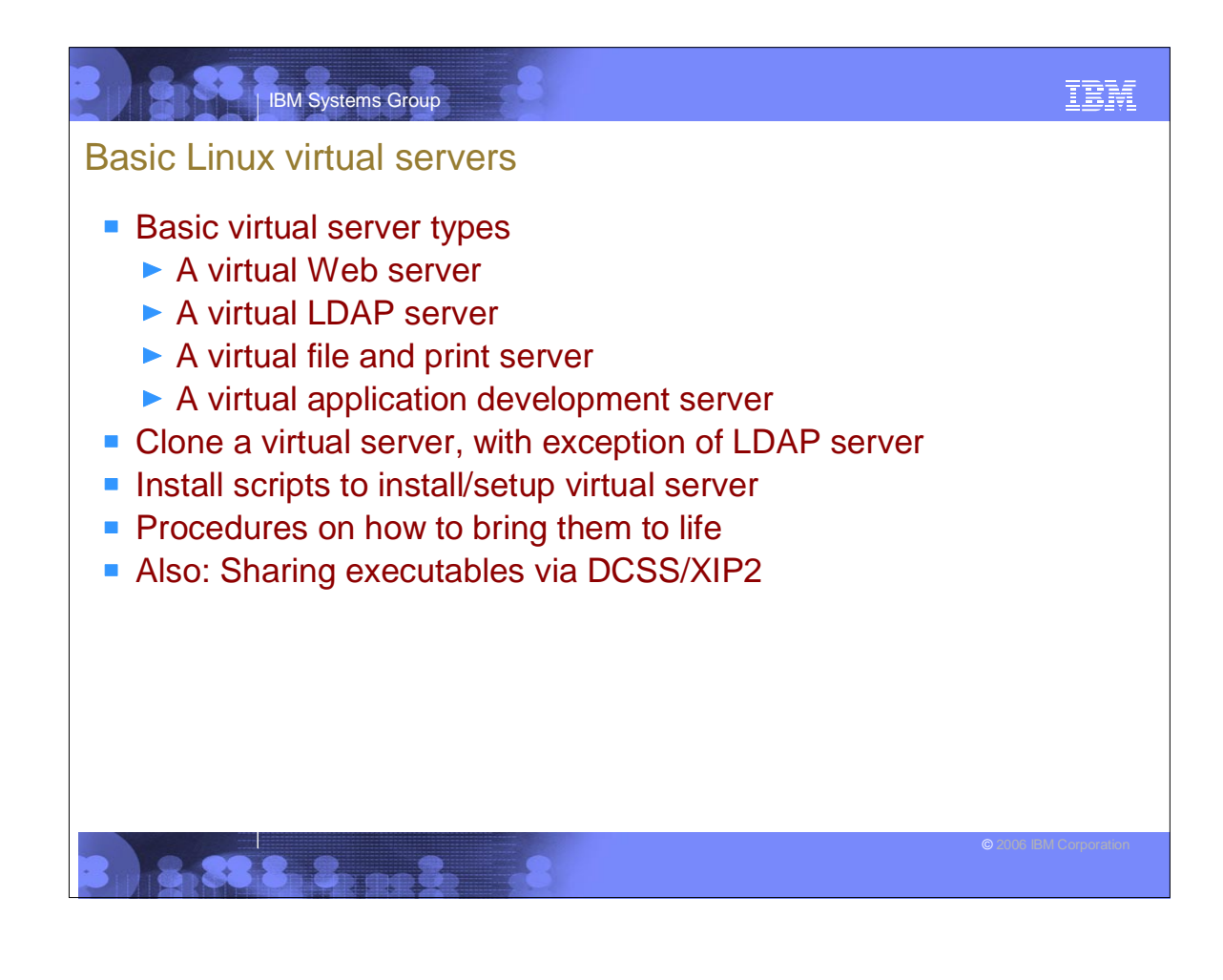

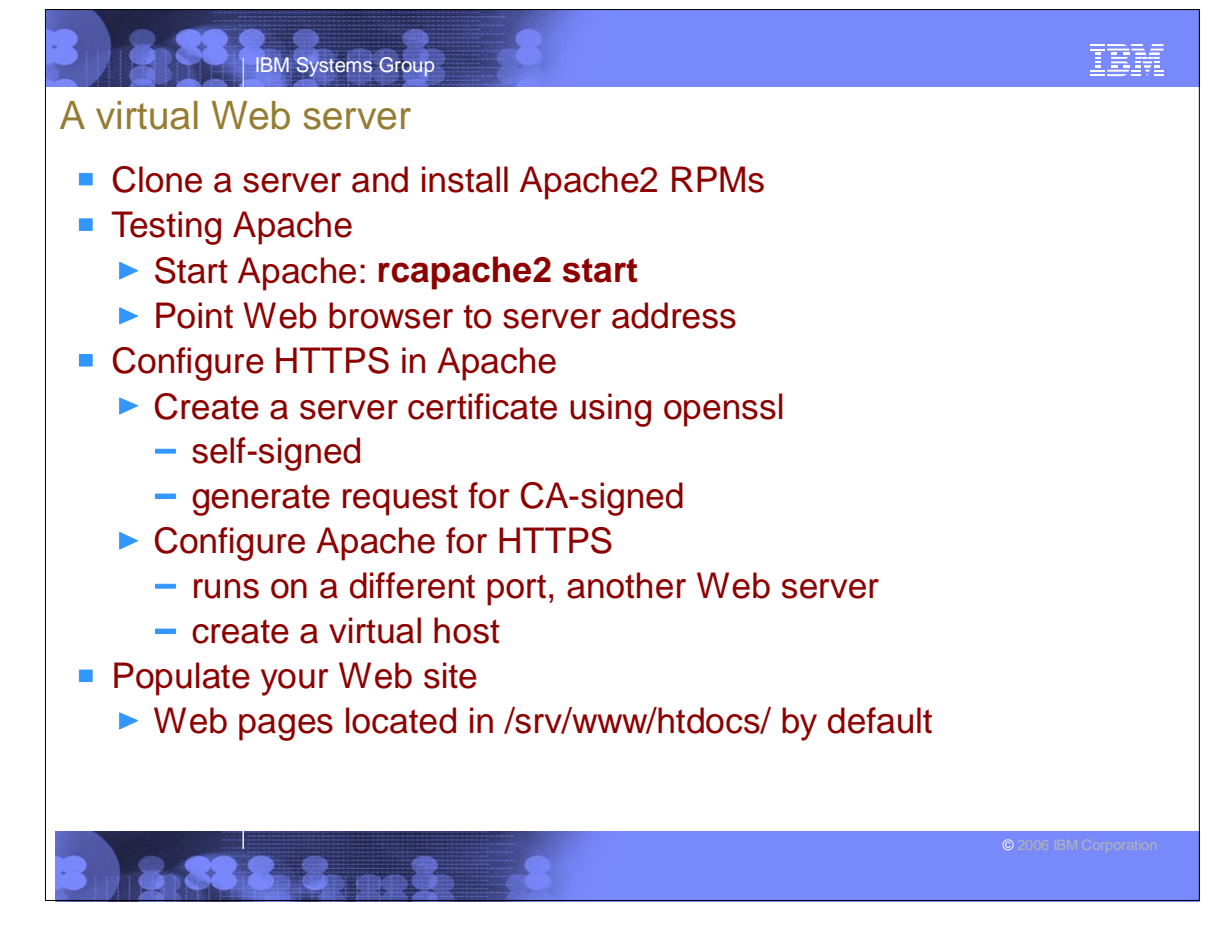

T.

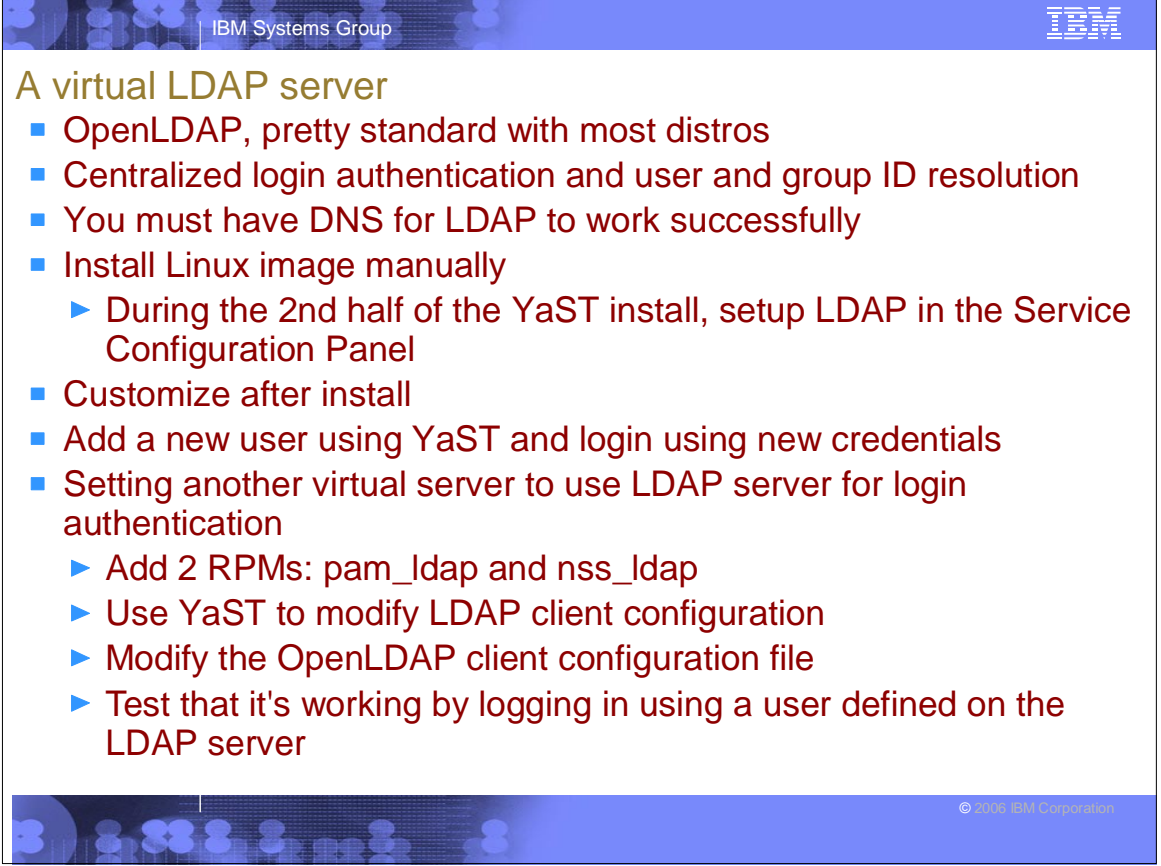

# IBM Systems Group

### A virtual file and print server

- Samba
	- ▶ Allows Windows clients to map Linux file systems as shared drives
	- ▶ Acts as middle-man between Windows clients and a Linux print server
- Clone a virtual server and install necessary RPMs
- Tweak Bastille configuration to allow NFS to run
- Configure the Samba configuration file to indicate which directories to share and how
- Add a Samba user
- Start Samba: rcnmb start, rcsmb start
- Test the changes
	- ▶ Map network drive on Windows client to the Samba share
- **Print server configuration: Printing with Linux on zSeries Using CUPS** *and Samba*, REDP-3864.

IBM

IBM

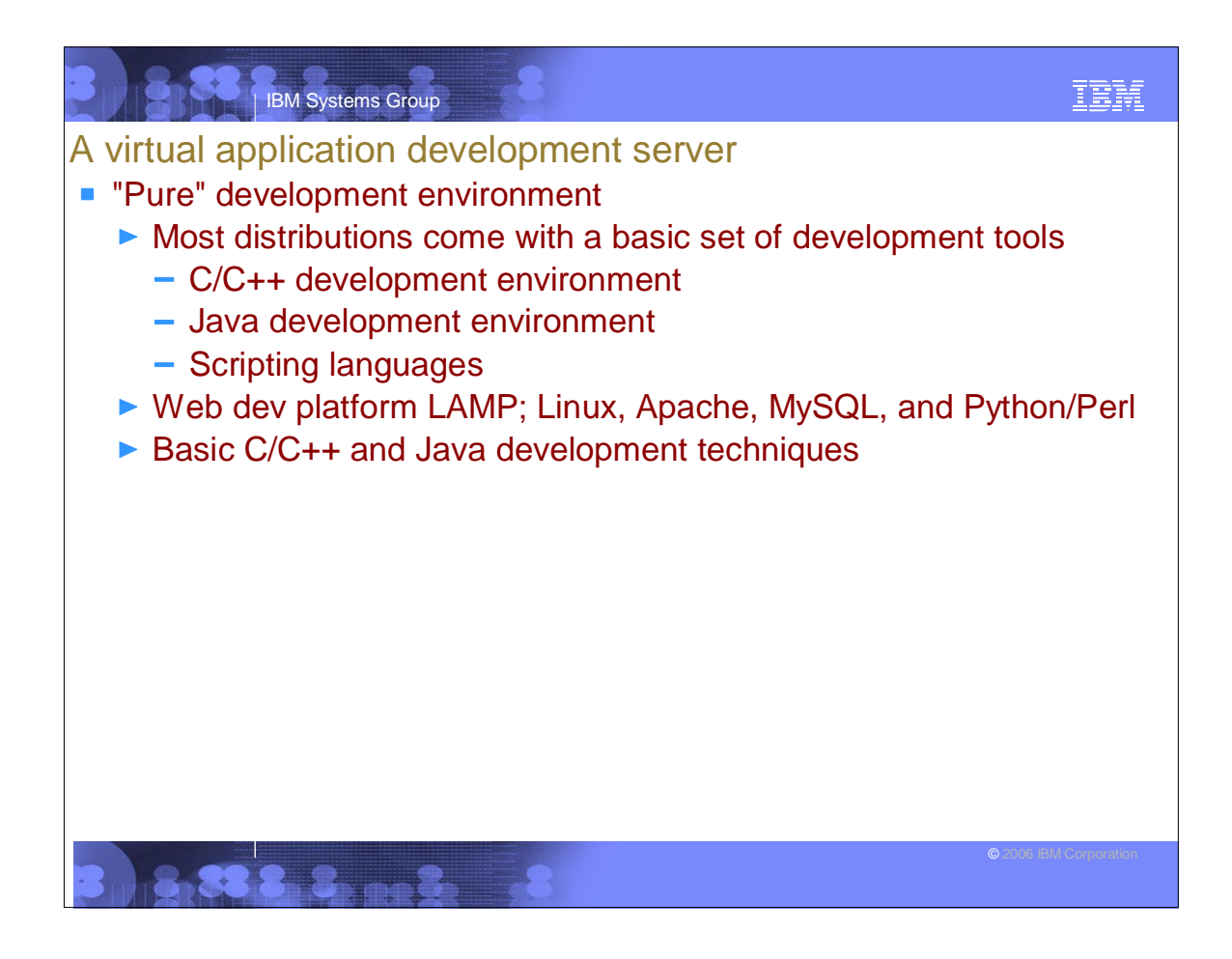

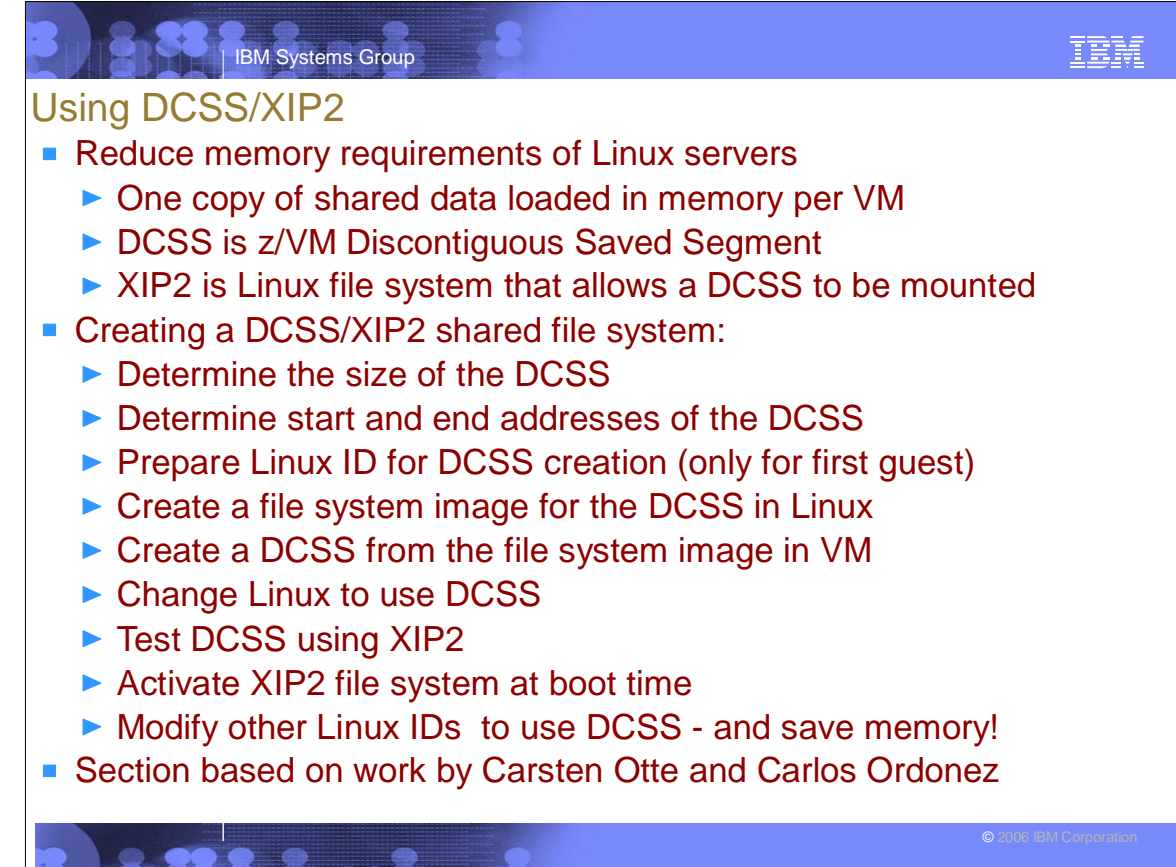

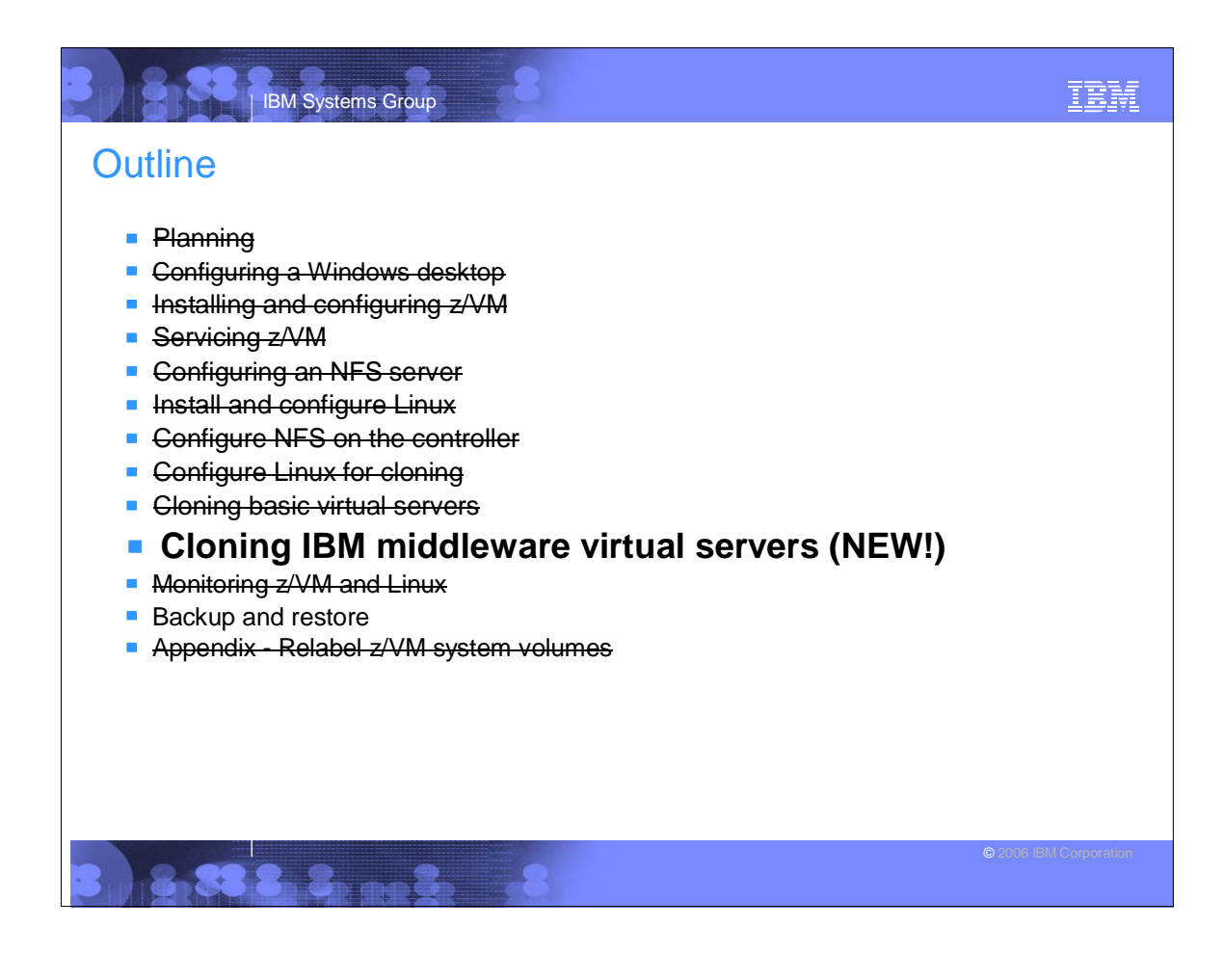

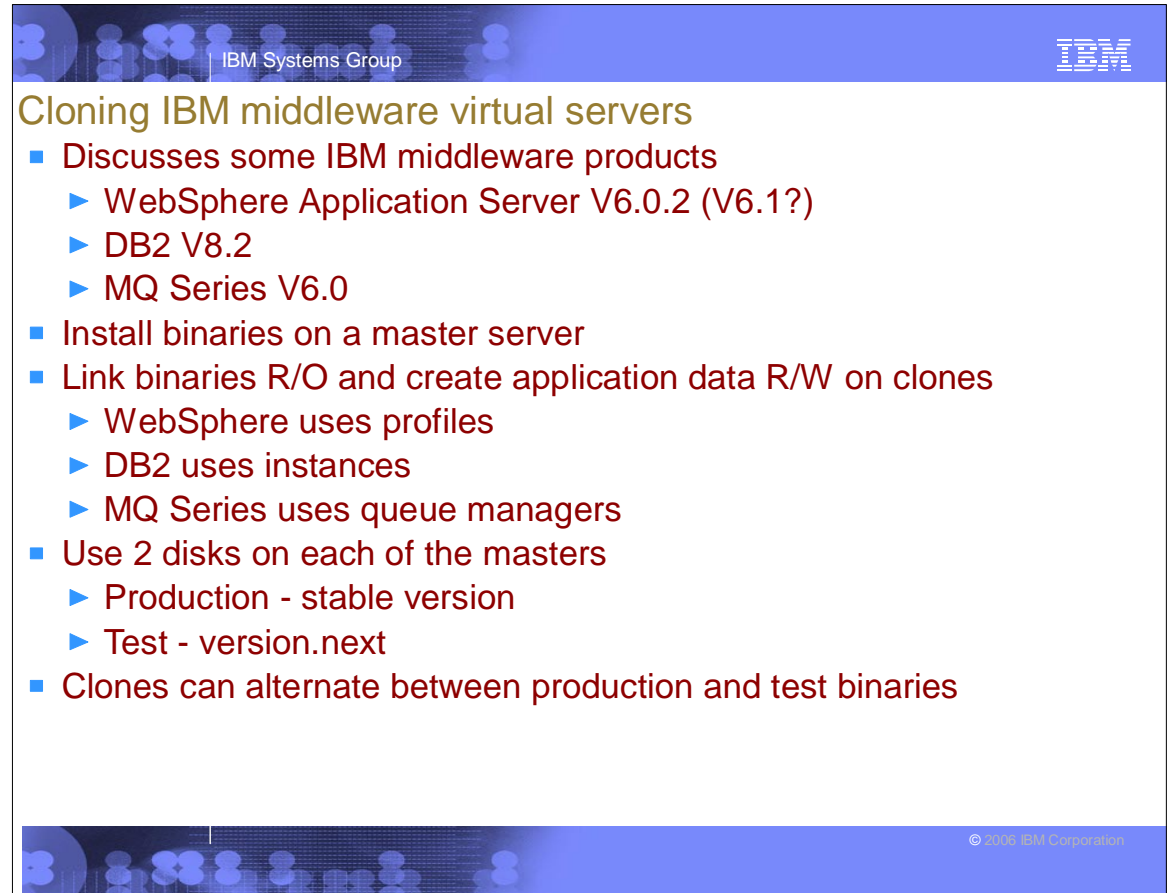

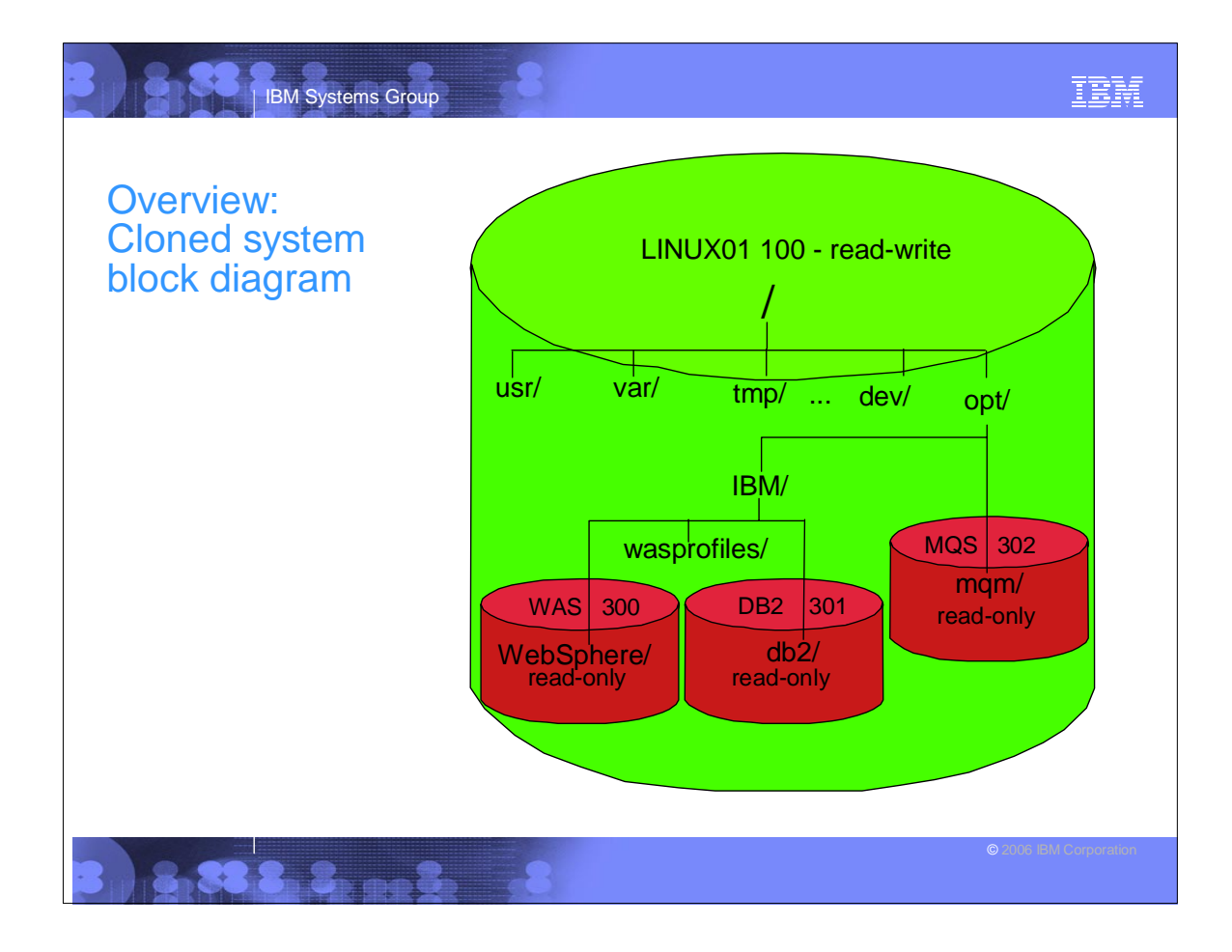

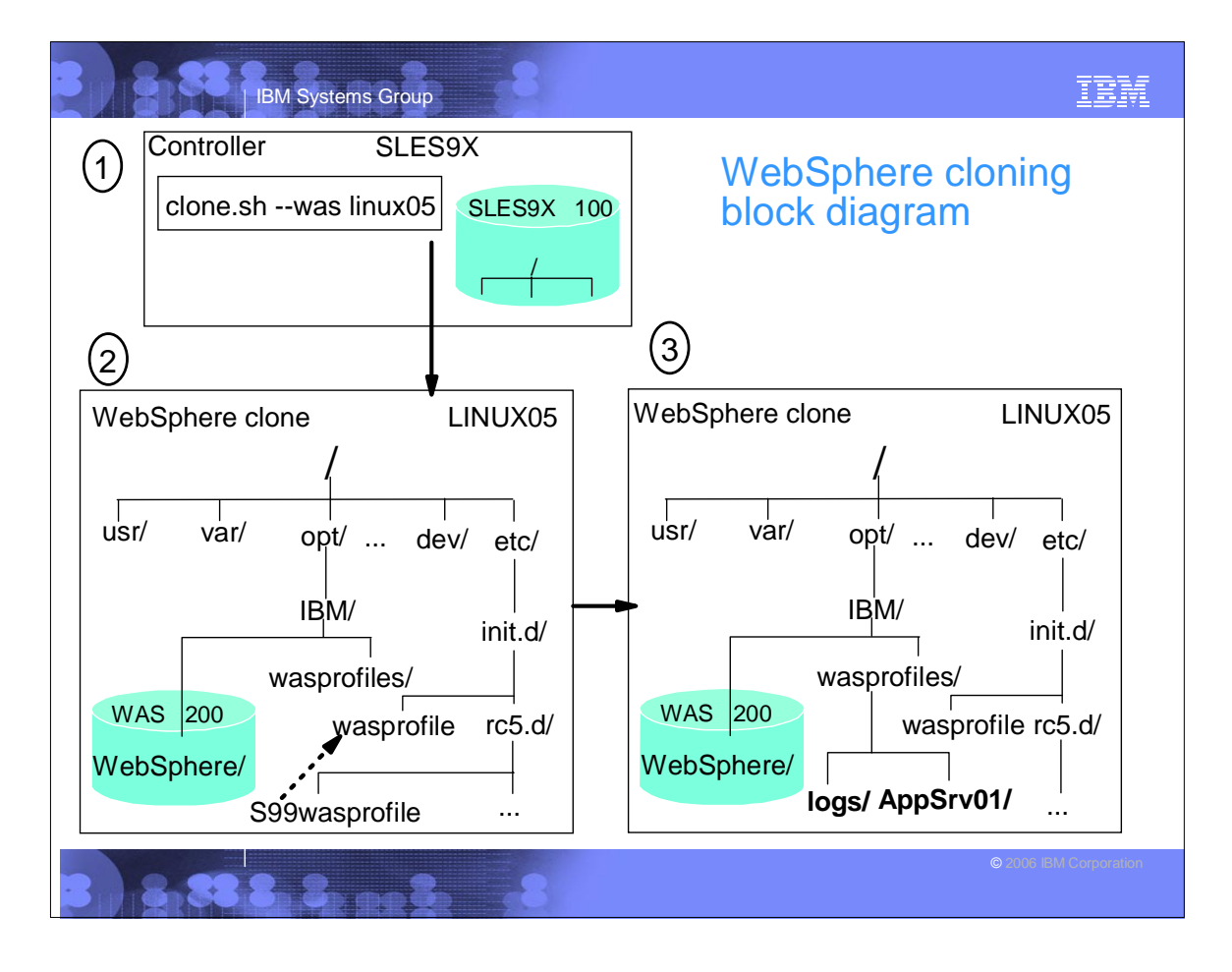

#### IBM IBM Systems Group **Outline Planning Configuring a Windows desktop Installing and configuring z/VM Servicing z/VM Configuring an NFS server Install and configure Linux Configure NFS on the controller Configure Linux for cloning Cloning basic virtual servers Cloning IBM middleware virtual servers Monitoring z/VM and Linux Backup and restore Appendix - Relabel z/VM system volumes**

# IBM IBM Systems Group Backup and restore **• Overview** ► Incremental backup of z/VM ▶ Incremental backup of Linux **Disaster recovery**  $\blacksquare$  Incremental backup of  $z/NM$  $\blacktriangleright$  There are 6 important configuration files: - SYSTEM CONFIG (on MAINT CF1) USER DIRECT (on MAINT 2CC) - <system\_ID> TCPIP, SYSTEM DTCPARMS (TCPMAINT 198) - TCPIP DATA (on TCPMAINT 592) - PROFILE EXEC (on AUTOLOG1 191) ► If you have copies of these files, you can restore a z/VM system ▶ Recall that the /backup file system was created on the controller These files can be backed up nightly - here is one method ...

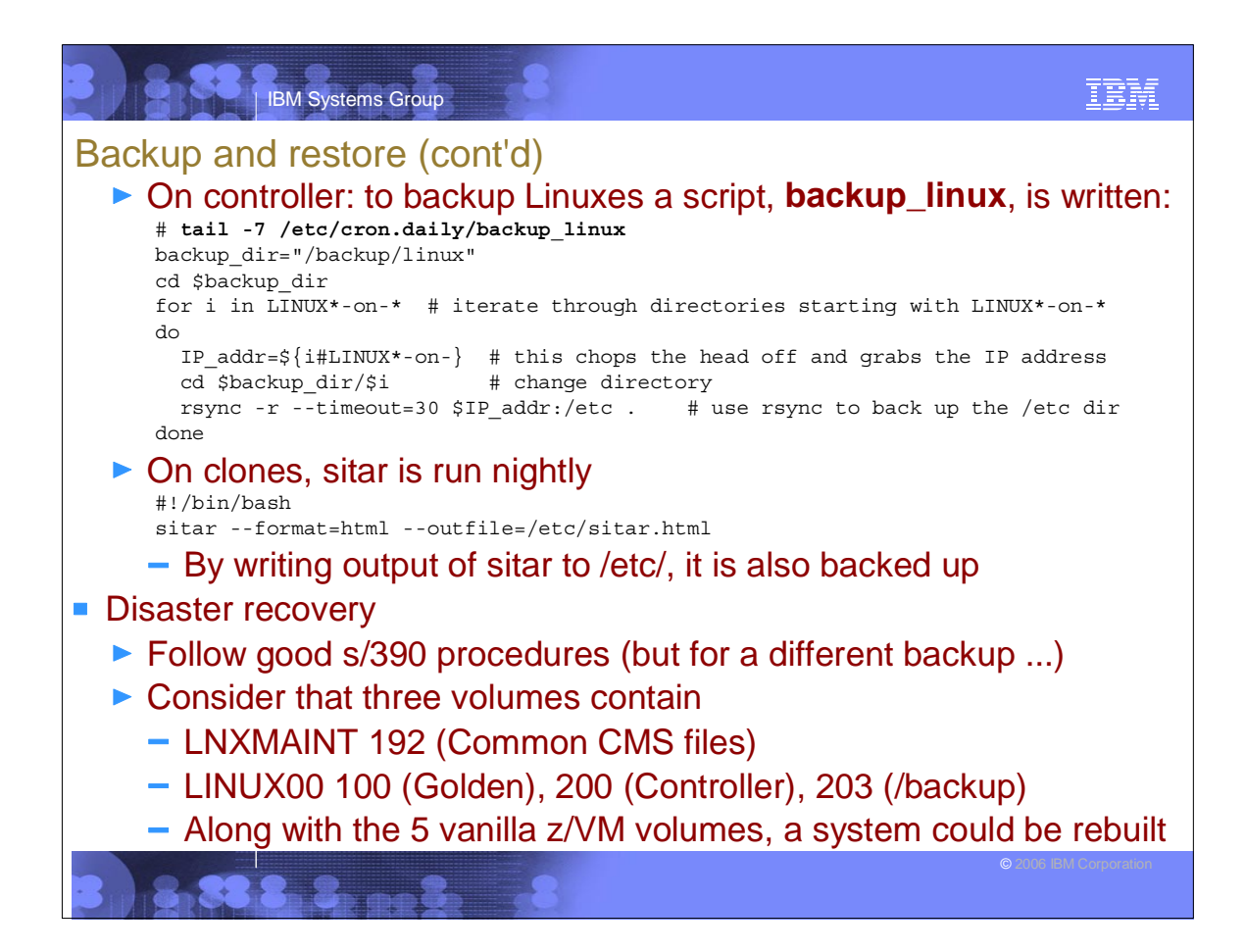

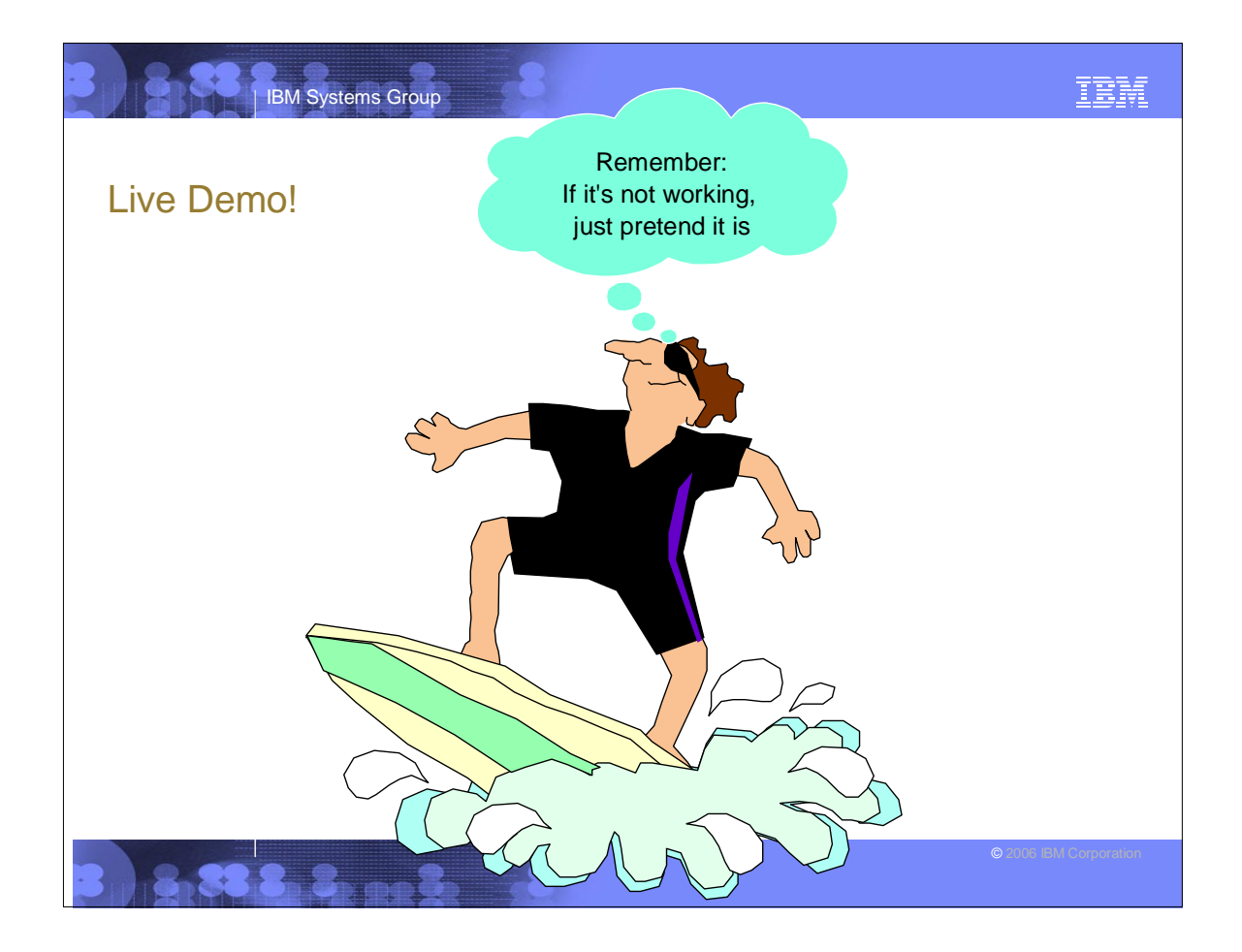

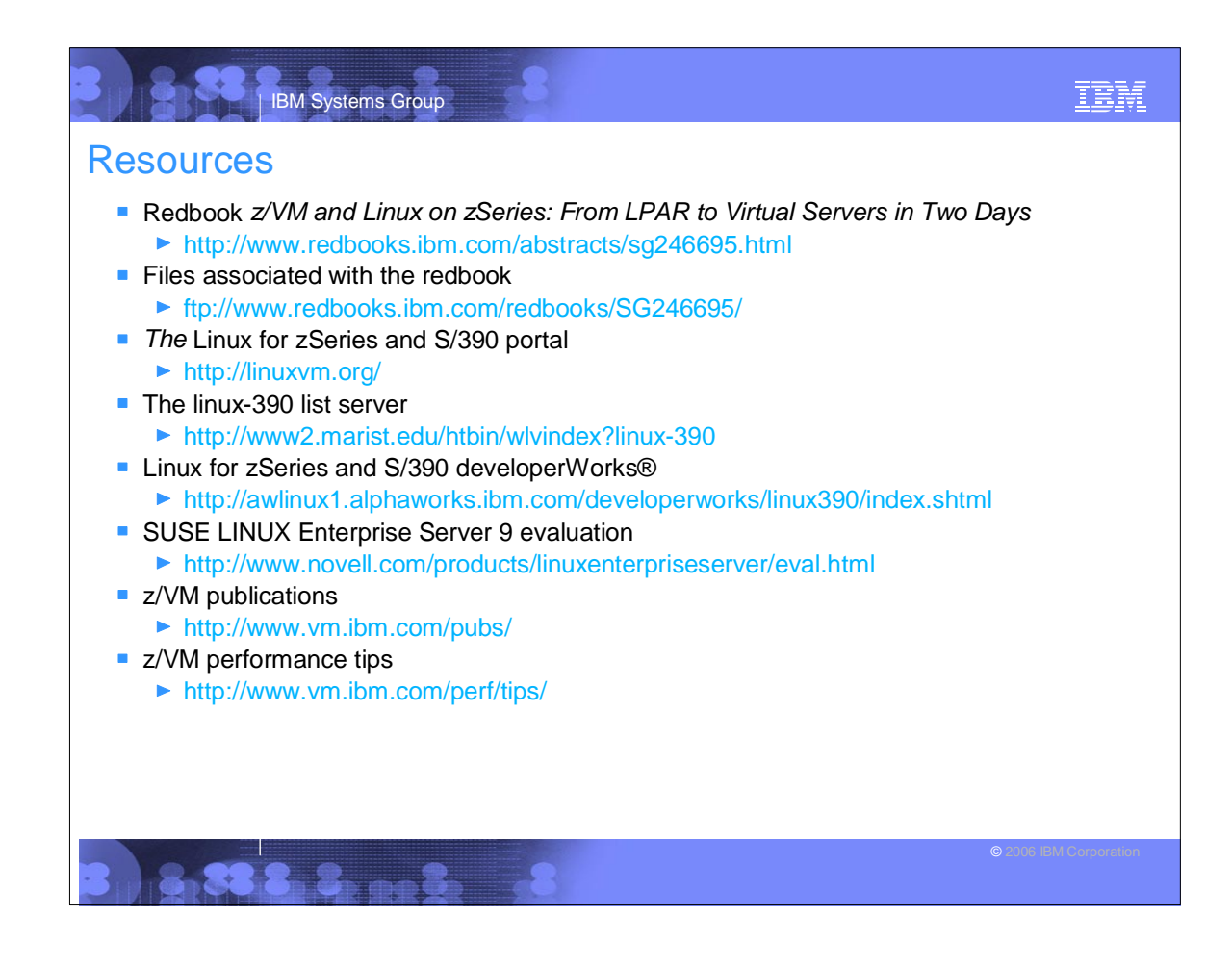

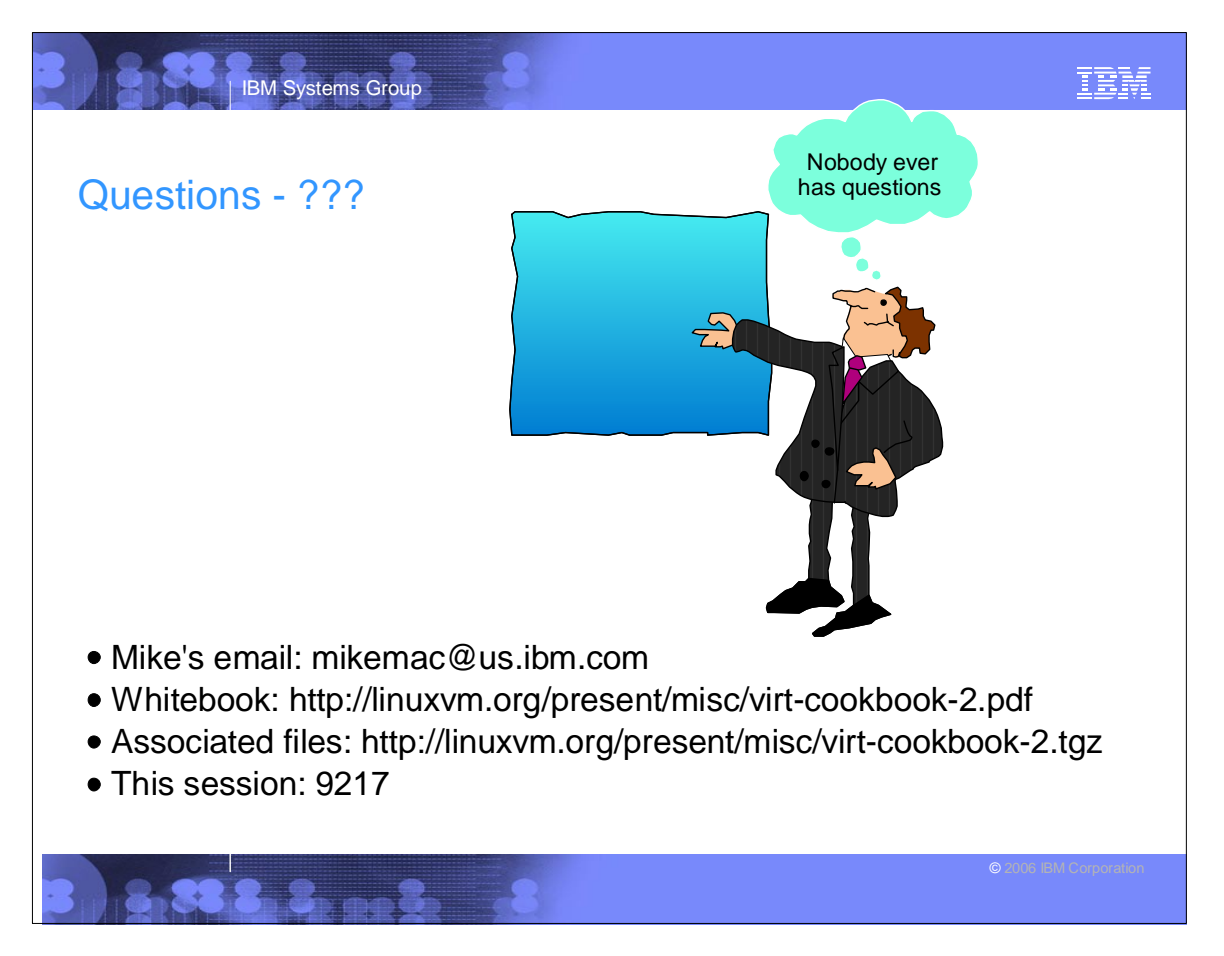